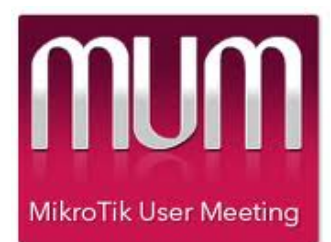

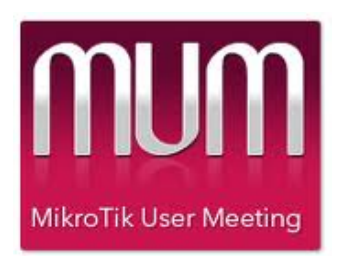

#### Controlling Network Traffic using MikroTik RouterOS

#### MikroTik User Meeting Venice 2014

By Ron Touw LinITX, England

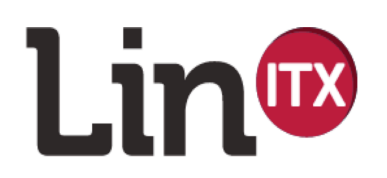

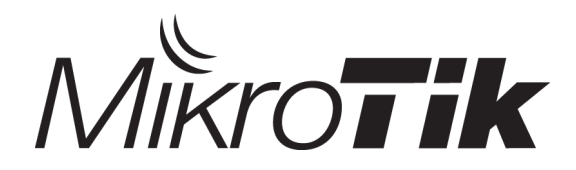

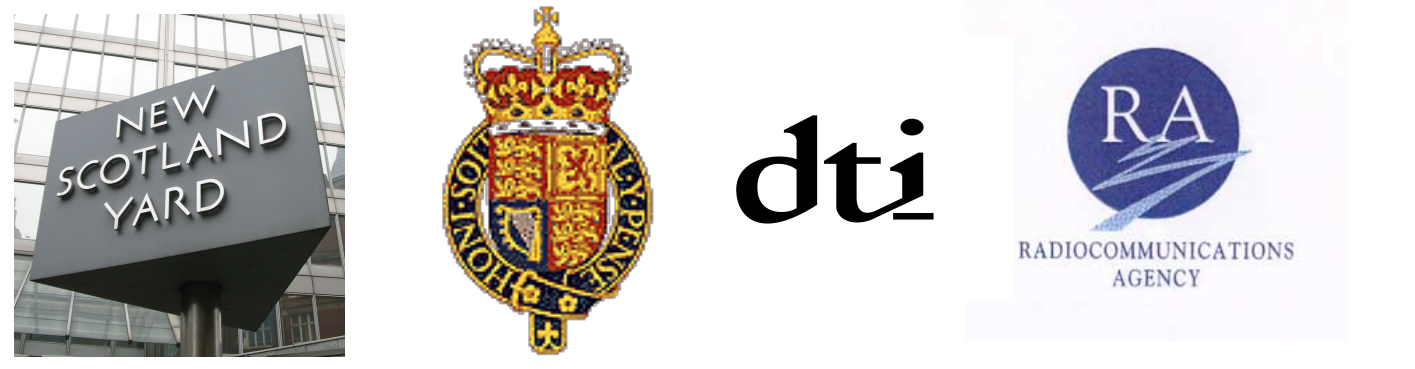

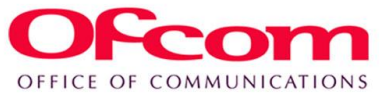

- My background?
- RF Wireless Engineering for UK Government for 25 years.
- Training certifications from companies such as Marconi, Hewlett-Packard, Rohde & Schwarz, Microsoft, Ruckus, Meru.
- User of MikroTik since 2006
- Certified Consultant and Trainer since 2009.

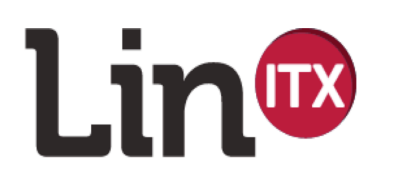

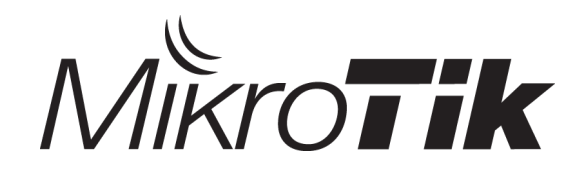

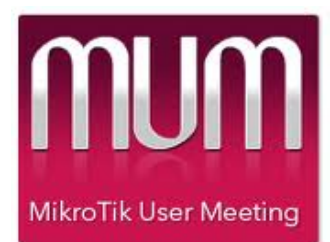

# **Who are LinITX?**

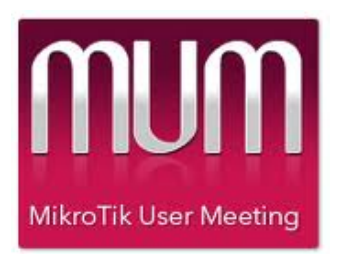

- Largest MikroTik Distributor in UK
- Largest number of MikroTik Certified Consultants in one company in the UK
- Certified MikroTik Training Centre
- Provide Consultancy and Third Line Support

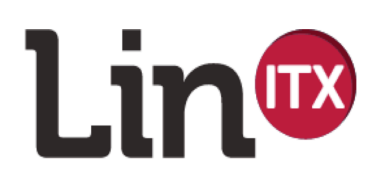

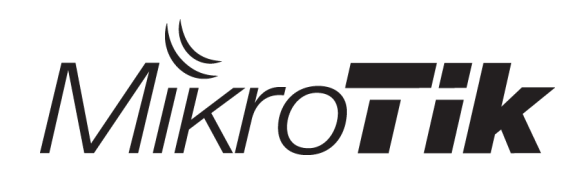

#### This sound familiar?

- Start up : few customers, everyone is happy.
- Initial growth : more new customers, but old customers no longer happy "It used to be much faster".  $\odot$
- Even more growth: Now *everyone* is unhappy. "If there was a better ISP around here, I would have moved to them by now".  $\odot$

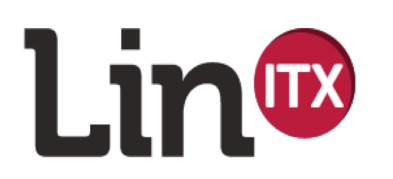

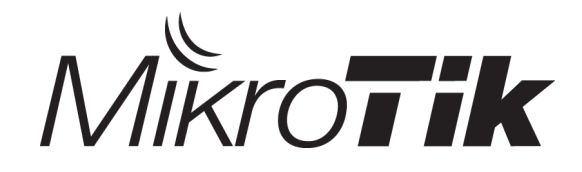

#### Solution?

- Buy more bandwidth!
- Thank you for listening!

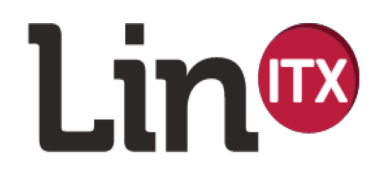

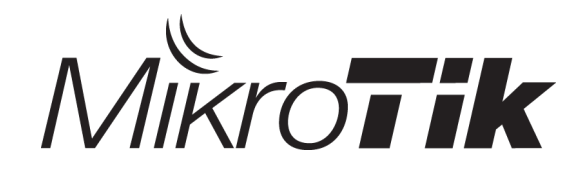

# Reality?

- Buying more bandwidth is not always the available solution
- 'Bandwidth' can be very expensive.
- E.g. Guernsey C&W fibre pricing:
	- 2MB €6,800 per annum
	- 40MB €77,500 per annum

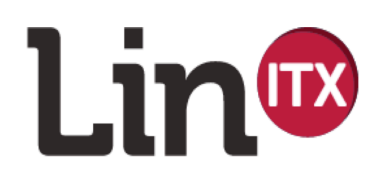

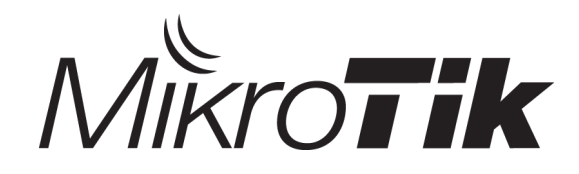

# Real Solution?

- Simple **Use less bandwidth!**
- But how?
- Managing users' usage by:
	- Identifying and allowing 'good traffic'
	- Identifying and restricting 'bad traffic'
- Identify at edge, mark with DSCP
- Apply priorities along the whole traffic route inside network, including wireless links

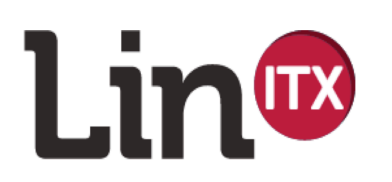

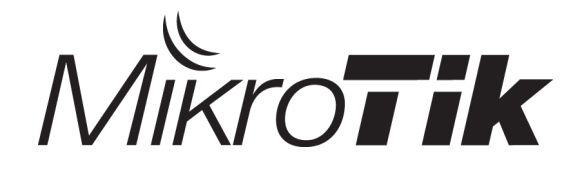

# Stage1: Identifying

• "…**when you have eliminated the impossible, whatever remains,**  *however improbable***, must be the truth?**"

*('Sherlock Holmes' / Arthur Conan Doyle)* 

- Identify what you immediately know to be good or bad traffic
- Analyse what is left good/bad?
- Anything unknown / left over, assume is **bad**

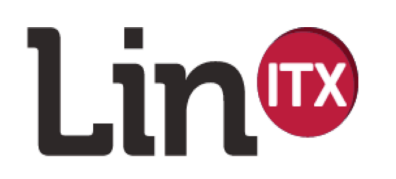

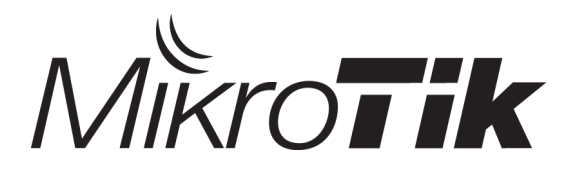

# Stage2: Marking

- Use Connection Tracking to your advantage!
	- Detect traffic by some uniqueness
	- Apply 'Connection Mark'
	- Apply 'Packet Mark'
	- Change DSCP value
	- Add Remote IP to 'Address List' to reduce detection requirement for similar traffic from other clients' connections

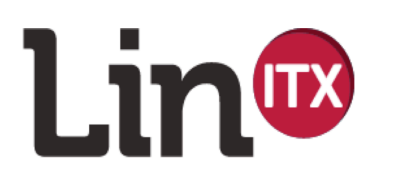

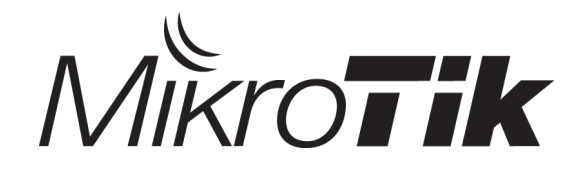

# Stage3: Managing

- Queue Tree using PCQ and SFQ queue types
- (Understanding the 'Queue Size')
- Utilise bursting for 'Interactive' traffic (HTTP)
- Higher priority for small 'TCP ACK' packets
- Use priorities on any wireless links
- Use NV2 with built-in QoS  $\odot$

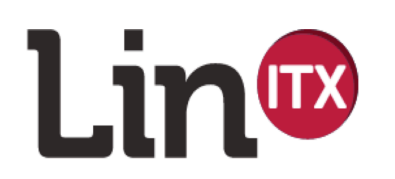

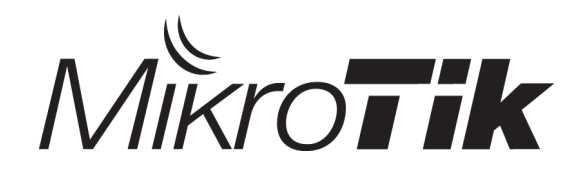

# Stage4: Monitoring

- Applying Traffic Management is not a 'one off' solution
- Constant pro-active monitoring and maintenance required
- React quickly to customer 'complaints' of any slow down after applying traffic management
- Identify their traffic needs and identify any good traffic

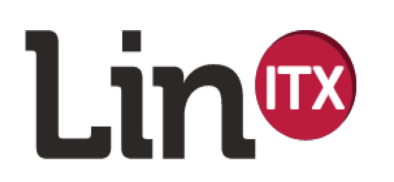

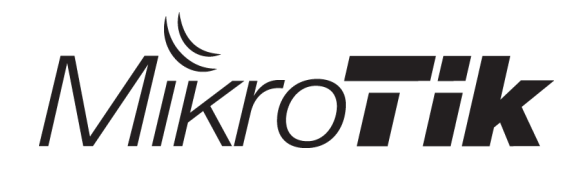

# Identifying

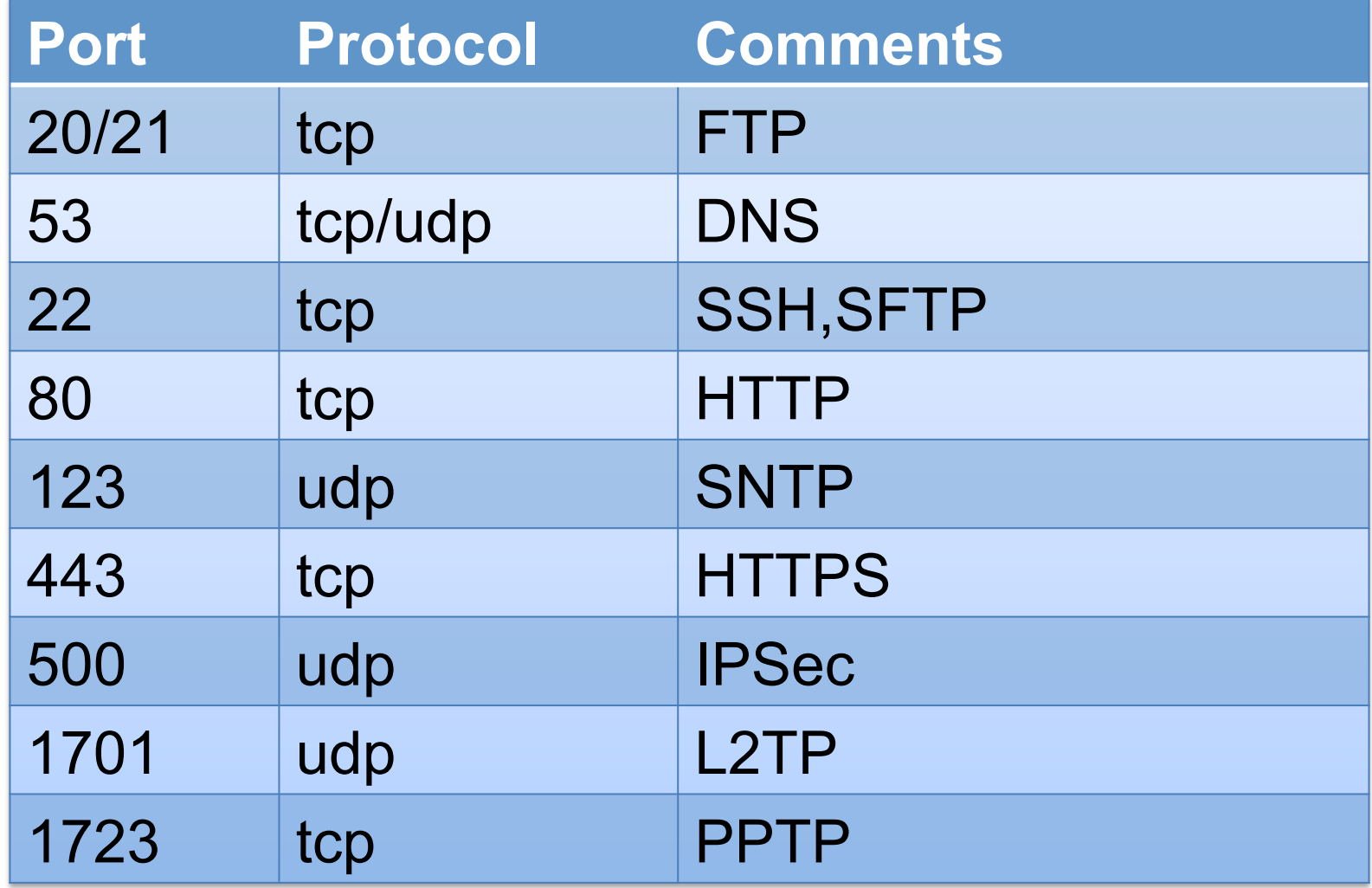

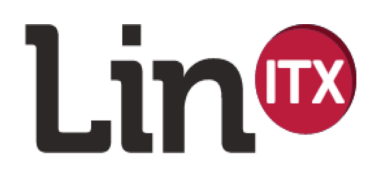

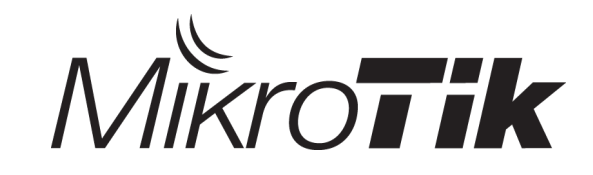

# Problems of identifying **too** simply!

- E.g. HTTP on Port 80 and HTTPS on 443. Not **ONLY** used by HTTP traffic!
- Therefore it cannot be assumed traffic is good **just** because of the protocol and port!  $\odot$
- Solution? Layer 7!
- However, Layer 7 is CPU intensive  $\odot$
- But, **why** is Layer 7 processing difficult for CPU?

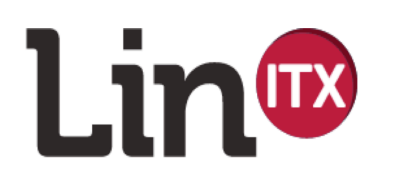

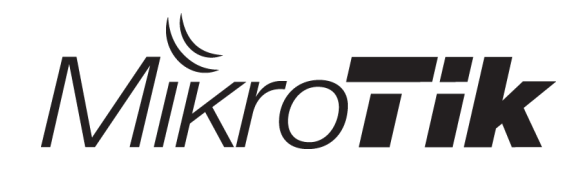

# Layer 7

- Layer 7 is the payload part of packet, the user data.
- Layer 7 detection thus means we have to open every single packet and inspect the payload itself.
- Layer 7 mangle rules on RouterOS, takes the first 10 packets of any new connection, or the first 2KB.
- It then stores this in a buffer and begins to match our 'regex string' against this user data.
- But what if packets are small? It is possible that after say 9 packets, it is only the **10th** packet that is a match.
- What happened to the first 9 packets?
- In this example, only the  $10<sup>th</sup>$  packet triggered an action, the previous 9 – nothing happened.
- Therefore it is not recommended to take direct action on packets, but instead use address lists or connection mark

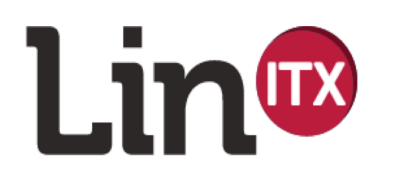

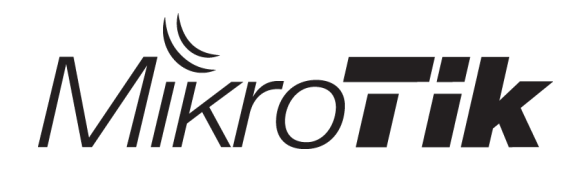

# Using Mangle rules effectively

• Jump to 'user-created' chains then process there

```
/ip firewall mangle
add action=jump chain=forward comment="Detect all 
ICMP traffic" disabled=no jump-target=ICMP_Chain 
protocol=icmp
```
• Use Firewall Connection Tracking to your advantage by using connection marks - yes, even with so-called 'connection-less' protocols  $\odot$ 

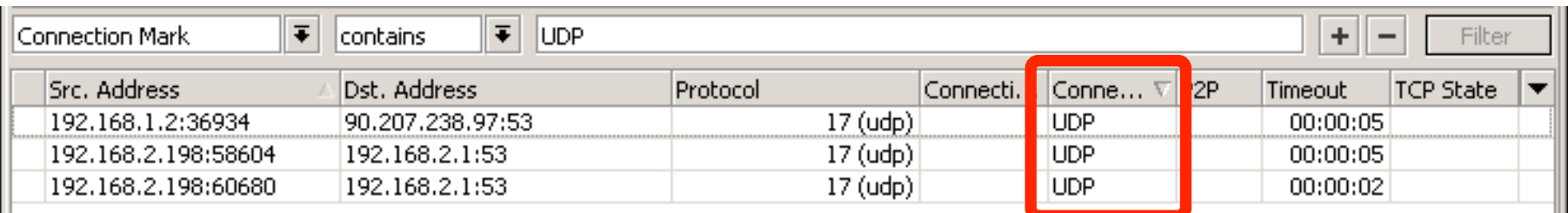

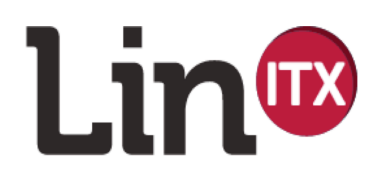

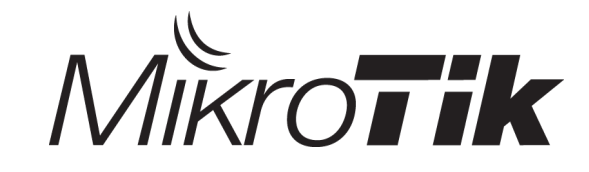

# Using Mangle rules effectively

- Ensure that high volume / high demand traffic is detected in higher up rules, move lower traffic demand rules further down – lowers CPU usage
- Reduce CPU by only testing a destination IP **once** by using address lists – therefore testing anyone's connection to that IP only the once  $\odot$  - But how?

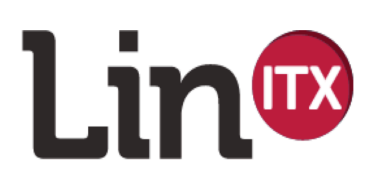

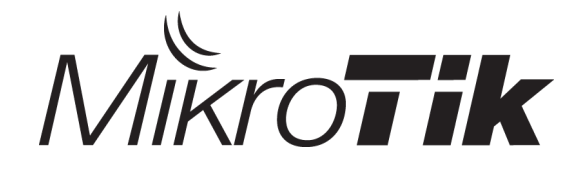

# Using Layer 7 effectively

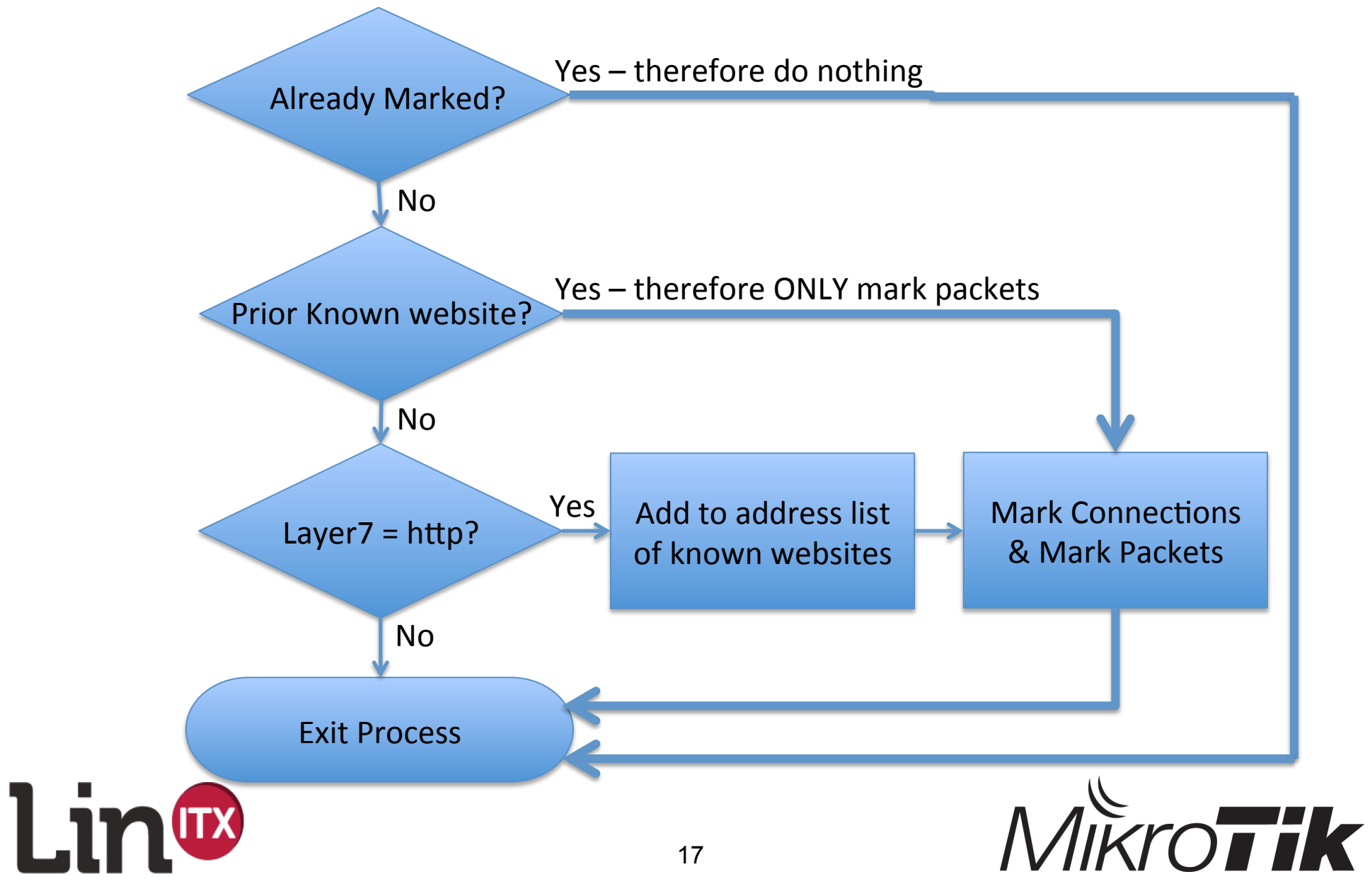

# Using Layer 7 effectively

- 1. Inspect first packet of a connection but only if not already marked
- 2. If positively identified as a specific protocol – add destination IP to a long term dynamic address list
- 3. This destination server will not need inspecting again for a long time for **any other connections** from any other clients.  $\odot$
- Therefore if it is a popular destination, it will only need testing **once**!  $\odot$

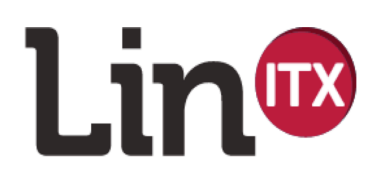

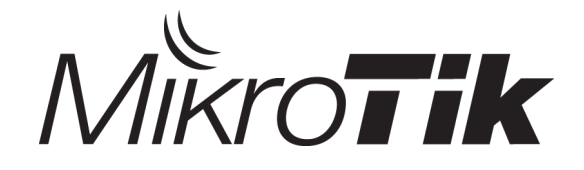

# Using L7 rules effectively

#### /ip firewall mangle

add action=jump chain=forward comment="Jump to HTTP detection for all port 80 traffic if not examined before" disabled=no jump-target=Test4WebSite protocol=tcp **connection-mark=no-mark** src-port=80

- Test for TCP port 80 and jump to the L7 HTTP detection chain 'Test4WebSite', but only if NOT tested before (**connection-mark=no-mark**)
- 'no-mark' is a special RouterOS reserved name meaning that no mark has yet been applied

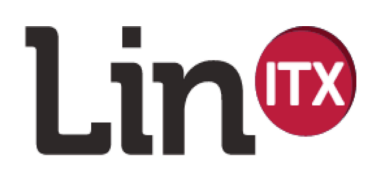

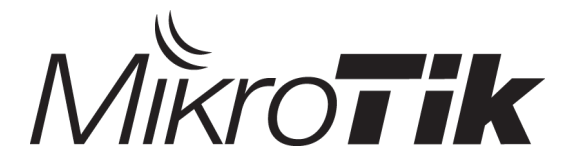

# Using L7 rules effectively

```
add action=add-src-to-address-list address-
list=WebServer address-list-timeout=4w2d 
chain=Test4WebSite comment="Detect if traffic is HTTP.
Add to address list WebServer if it is" 
layer7-protocol=http-fast src-address-list=!WebServer
```
- Add IP to address list 'WebServer' for a month (4w2d) if :
	- a) it's not already in the address list Webserver &
	- b) the L7 rule 'http-fast' successfully matched for a 'http' header
- Address List 'WebServer' will then contain a list of every web server IP visited by clients

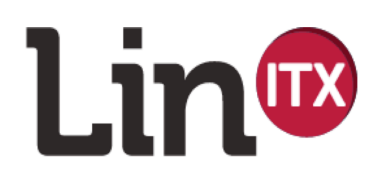

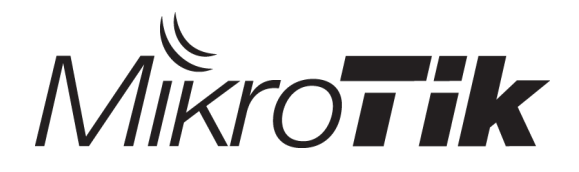

# Using L7 rules effectively

add action=mark-connection chain=Test4WebSite new-connection-mark=WebServer src-addresslist=WebServer

```
add action=mark-packet chain=Test4WebSite 
connection-mark=WebServer new-packet-mark=WebServer 
passthrough=no
```
• In the user defined chain, mark connections and then mark packets if the source IP is in address list 'WebServer'

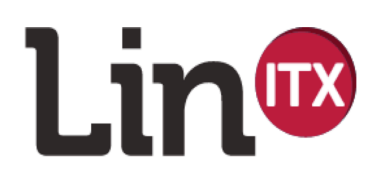

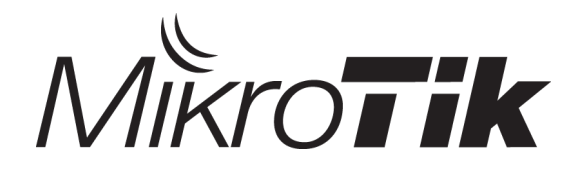

# L7 Packet Sniffing

- RouterOS examines the payload (the data inside a packet) for the first 10 packets or 2KB whichever is the smaller
- Cannot detect any strings inside SSL connections (obviously! – it's **encrypted**!)
- Look for initial certificate handshake instead  $\odot$

#### /ip firewall layer7-protocol

add name=validcertssl regexp="^(.\?.\?\\x16\\x03.\*\\x16\ \x03|.\?.\?\\x01\\x03\\x01\?.\*\\x0b).\*(thawte|equifax secure rsa data security, inc verisign, inc gte cybertrust root|entrust\\.net limited)"

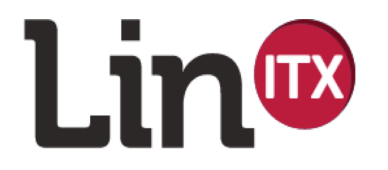

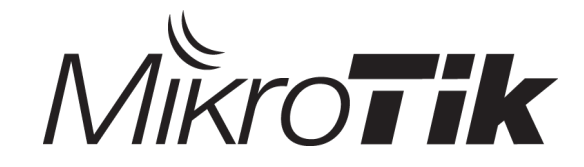

# Layer 7 Filter Resources

- MikroTik of course!
- http://wiki.mikrotik.com/wiki/Manual:IP/Firewall/L7
- http://www.mikrotik.com/download/l7-protos.rsc
- http://en.wikipedia.org/wiki/Regular\_expression
- http://www.grymoire.com/Unix/Regular.html
- http://gskinner.com/RegExr/
- If all else fails packet sniff and roll your own  $\odot$

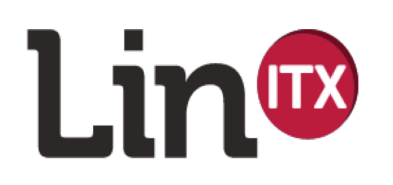

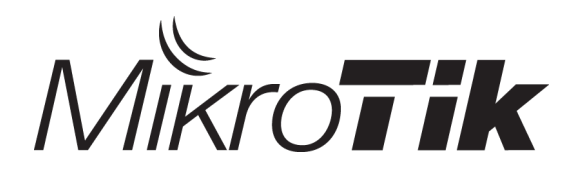

#### Packet Capture

- Solutions:
	- RouterOS 'Tools Packet Sniffer'
	- RouterOS Mangle rule action 'sniff TZSP'
	- WireShark

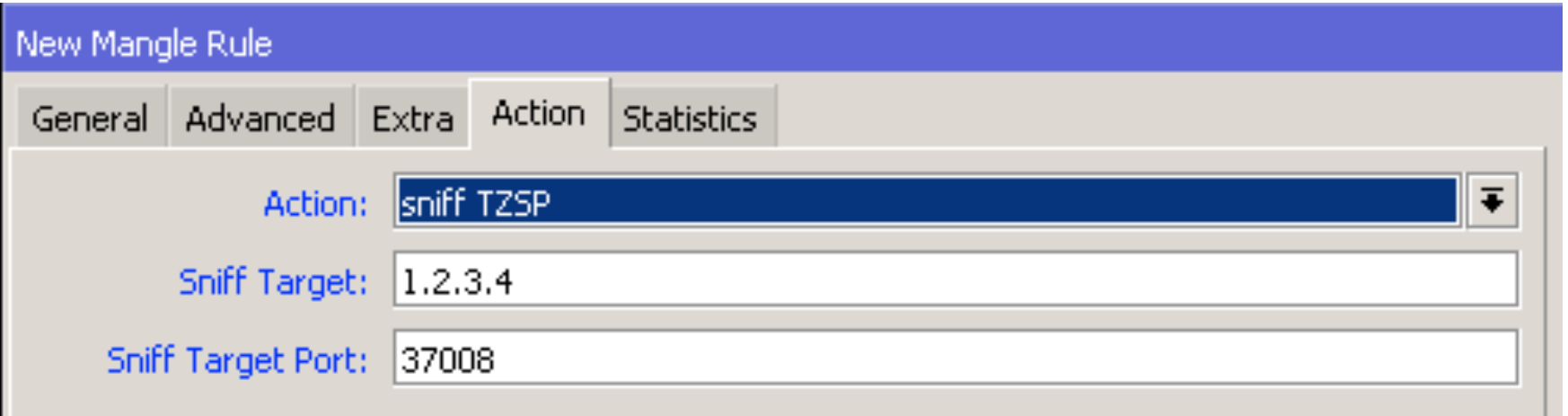

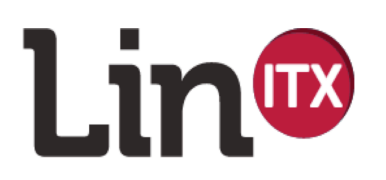

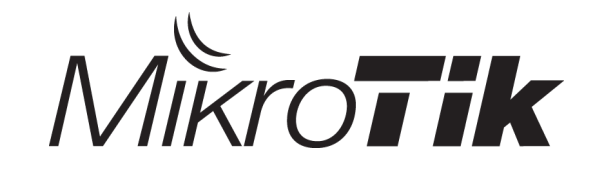

#### Remote Packet Capture

#### Filter on protocol 'tzsp'

Examine data for potential L7 rule

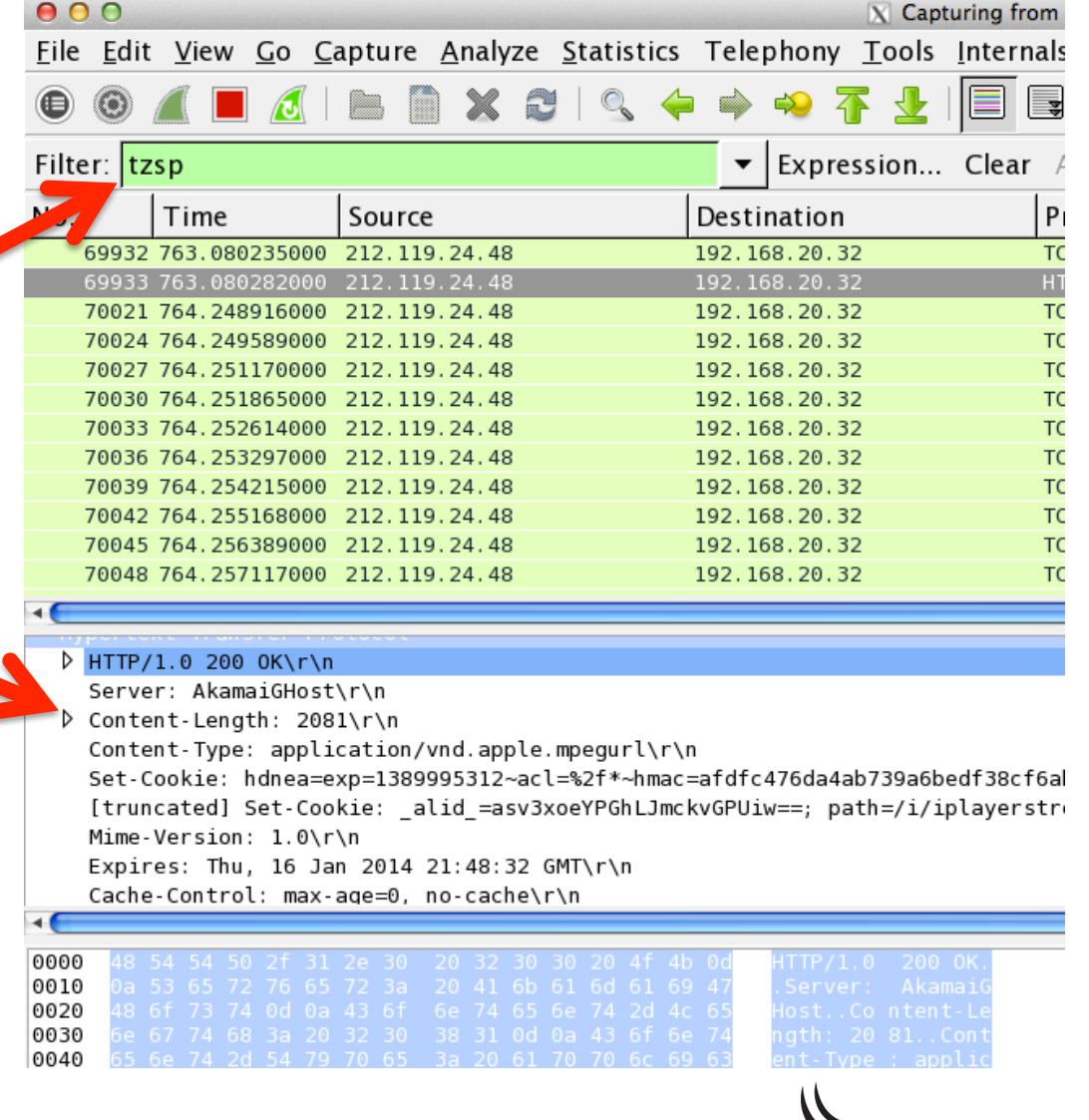

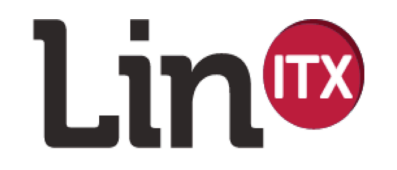

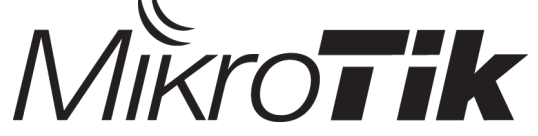

# Layer 7 Regex

- () groups logical 'matches' together
- $\mid \cdot \mid$  is used to 'escape' special characters such as ?\*+|^\$
- [xyz], [0-9] [a-z] match **any** of the enclosed characters once
- ^ string required to match, occurs at start of packet
- \$ string required to match, occurs at end of packet
- . (fullstop) match one, but **any** single character
- ? Match zero or 1 positions of the preceding string

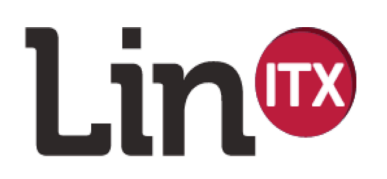

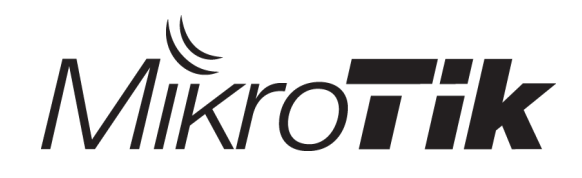

### Layer 7 Regex

- \* Match zero or more positions of the preceding string
- + Match 1 or more positions of the preceding string
- $\vert \cdot \vert$  (pipe) denotes 'or', match either the left or the right part
- $\lceil x09-x0d -1 \rceil$  match on all printable ASCII characters & space
- [\x09-\x0d ] match a TAB, LF, Vert Tab, FormFeed, CR or space
- $[!-1]$  match non-whitespace printable characters

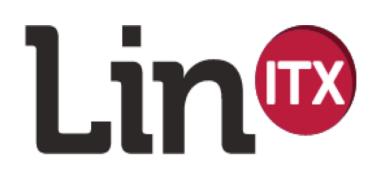

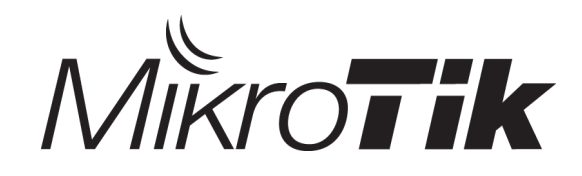

# Example Layer 7 Regex

#### • Testing for HTTP:

```
http/(0\.9|1\.0|1\.1) ([1-5][0-9][0-9]|post) [\x09-\x0d -
~]* http/[01]\.[019]
```
- Look for a match of 'http/0.9 ' or 'http/1.0 ' or 'http/1.1 ' (note the trailing space)
	- *Also, RouterOS L7 is not case sensitive!*
- Then, match a 3 digit number between 100-599 or the word 'post'
	- (the '|' splits the regex in two 'or' halves)
- Followed by any amount of characters, then ' http/ 0.9', ' http/1.0' or ' http/1.1' (note the space again)

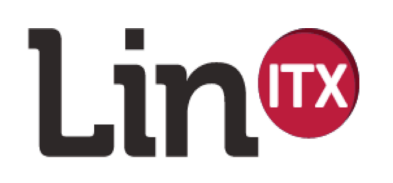

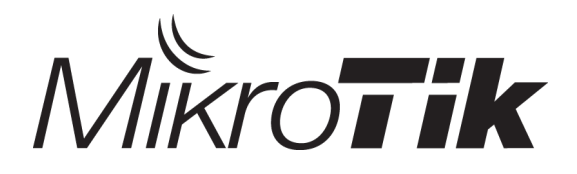

# Reduce Duplicating Effort

- Mark Traffic at the edge of network ('change DSCP')
- Apply QoS control **throughout** network ('set priority')
- Packet marks do not survive beyond router
- $\bullet$  So Use the DSCP/TOS header byte!  $\odot$
- But what value to use?

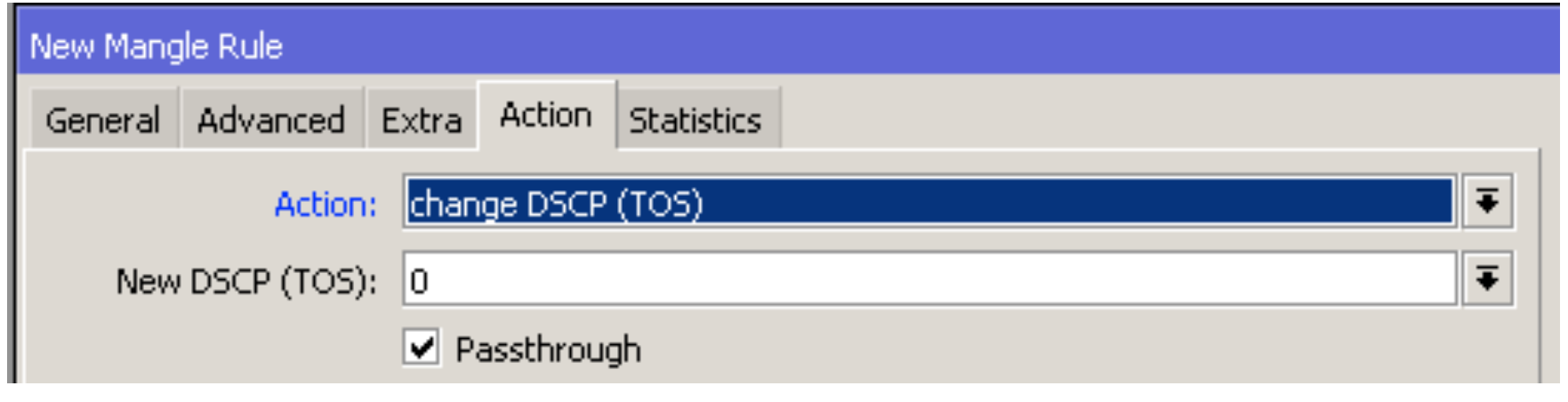

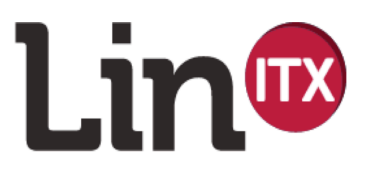

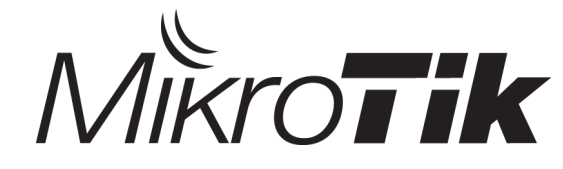

#### DSCP/TOS Header

- DSCP+TOS field = depending on the RFC, field is either 6, 7 or 8 bits. (See RFC791/RFC795/RFC1349), but…
- The 3 Most Significant bits  $\rightarrow$  'IP Precedence', ie **QoS** 
	- 111 Network Control
	- 110 Internetwork Control
	- 101 Critic/ECP
	- 100 Flash Override
	- 011 Flash
	- 010 Immediate
	- 001 Priority
	- 000 Routine

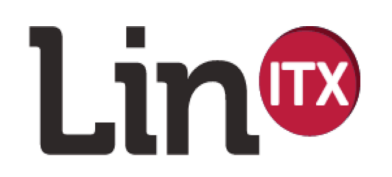

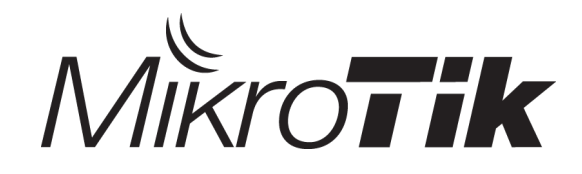

# Once again - Reduce Effort!

- Let MikroTik to make it easy for us  $\odot$
- Packets marked using the 3 bit 'IP Precedence' of the DSCP value allow all Internal Routers and wireless links to use this:

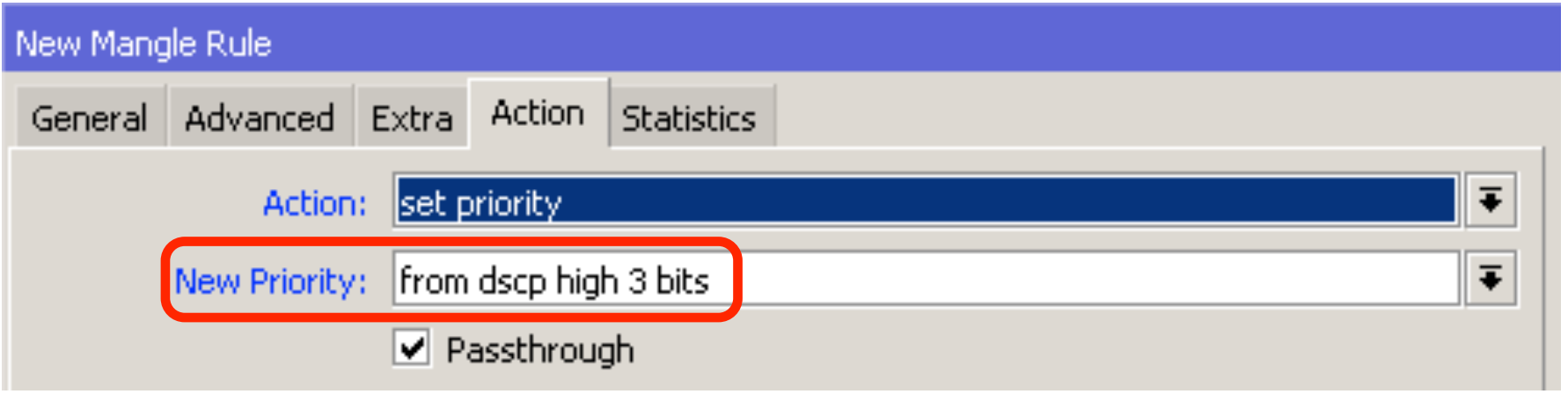

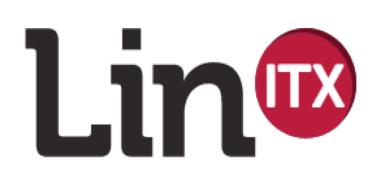

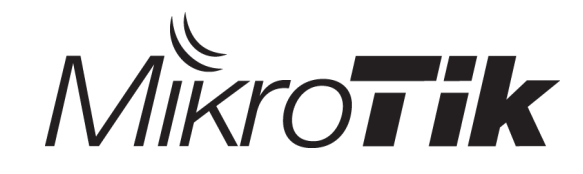

## NV2 & DSCP/Priority Mapping

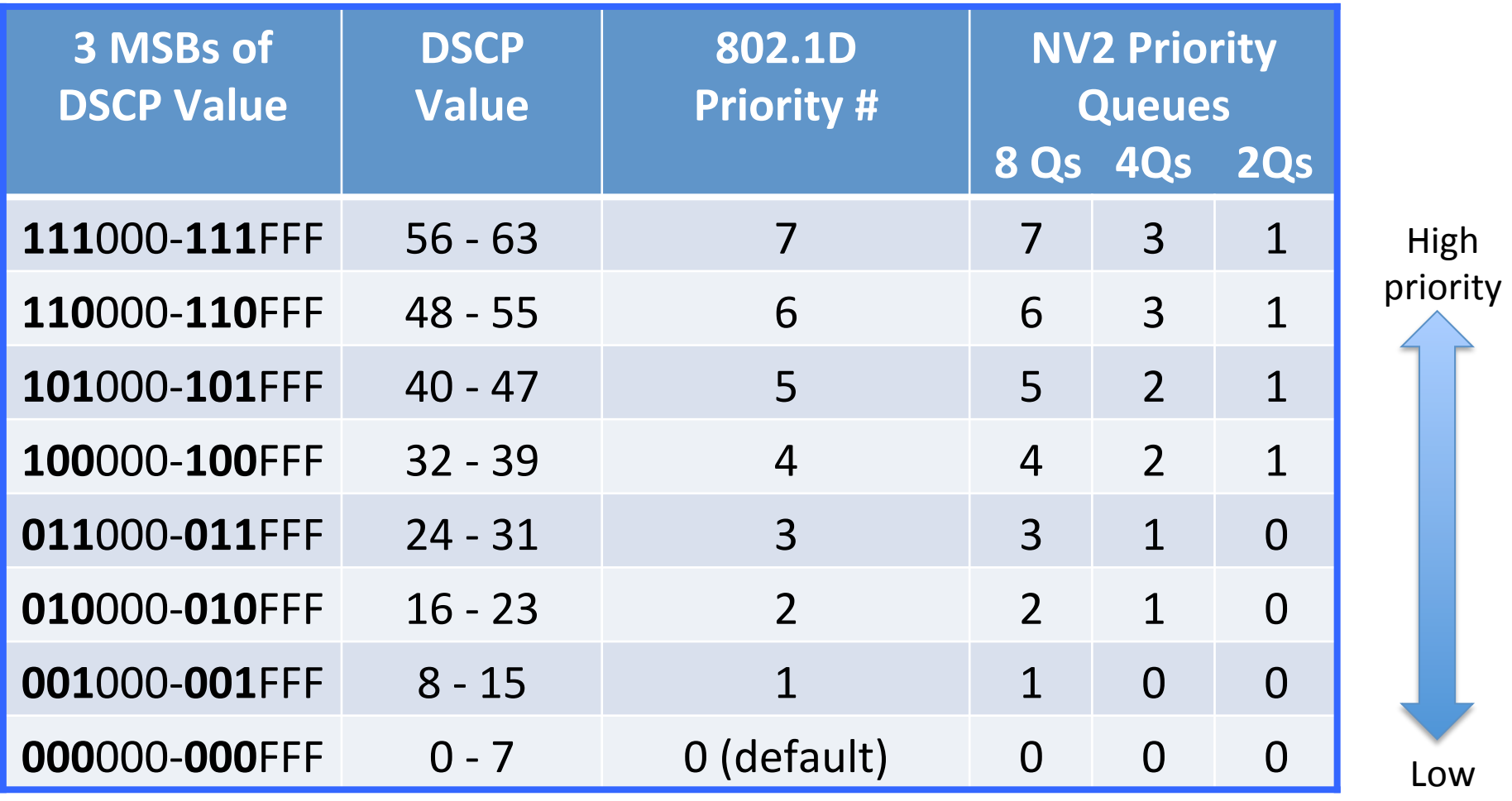

Priority

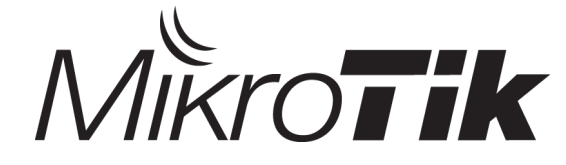

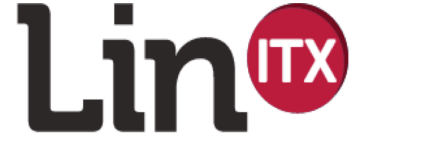

### Priorities on NV2

- MikroTik NV2 wireless protocol has QoS already fully integrated  $\odot$  (IEEE 802.1D-2004)
- See presentation from Lutz Kleeman
- http://mum.mikrotik.com/presentations/US13/lutz.pdf

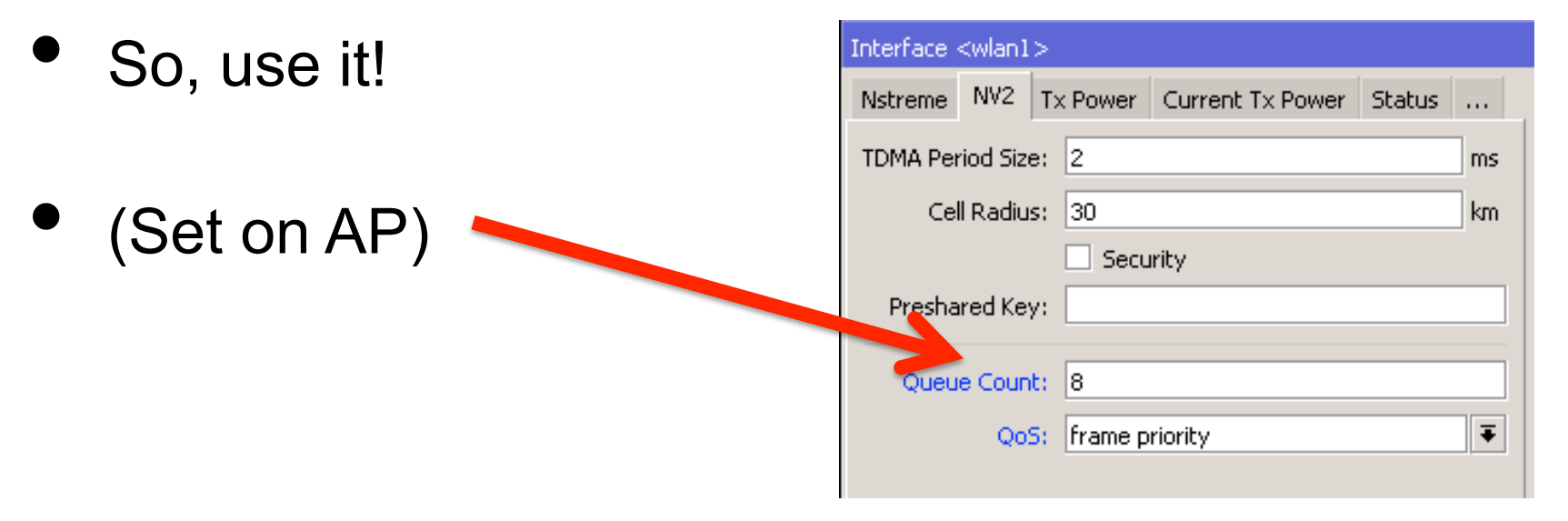

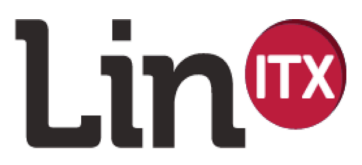

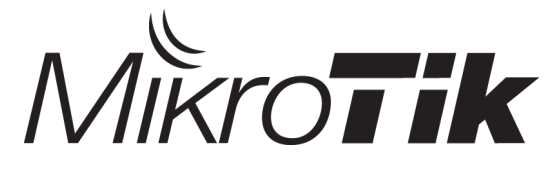

#### MPLS QoS

- EXP "Experimental bits"
- 3 bits in length commonly used for QoS
- Set desired priority on Edge ('Ingress Router')

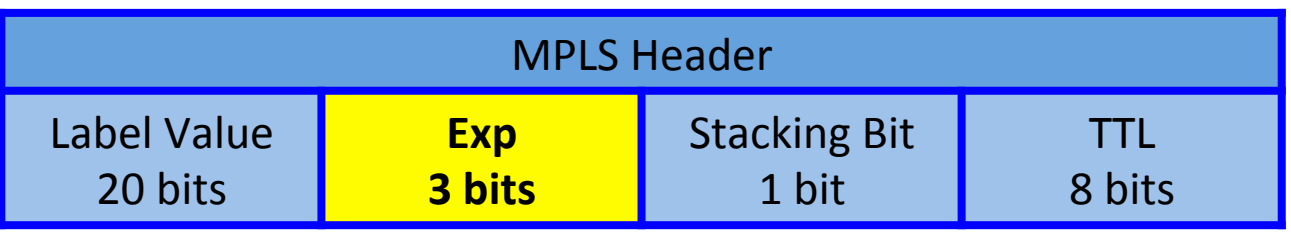

- MPLS automatically sets priority of packet from the 'EXP' bit value on all MPLS internal routers, therefore NV2 wireless will know priority to set for each packet  $\odot$
- http://wiki.mikrotik.com/wiki/Manual:MPLS/ bit behaviour

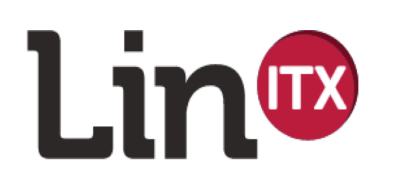

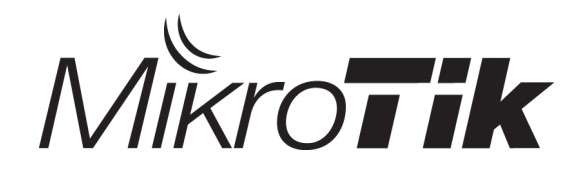

#### MPLS QoS

- Once packet is 'inside' MPLS switching system, it bypasses prerouting, forward and postrouting chains.
- Therefore 'mangling' is limited.

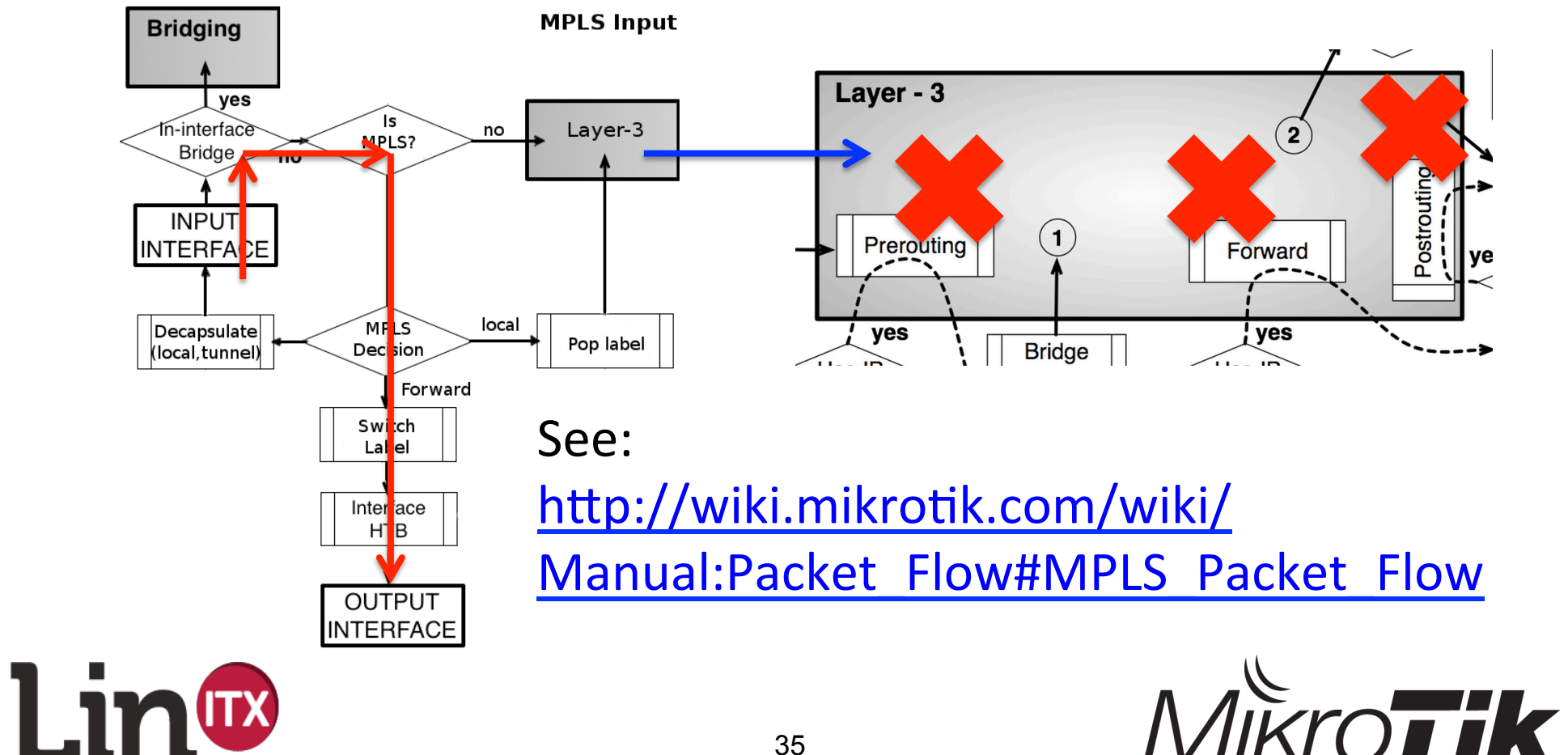

#### VLAN QoS

- VLANs also have a field to mark QoS.
- VLAN Tag added to packets contains a 3 bit 'User Priority' field or 'vlan-priority' field

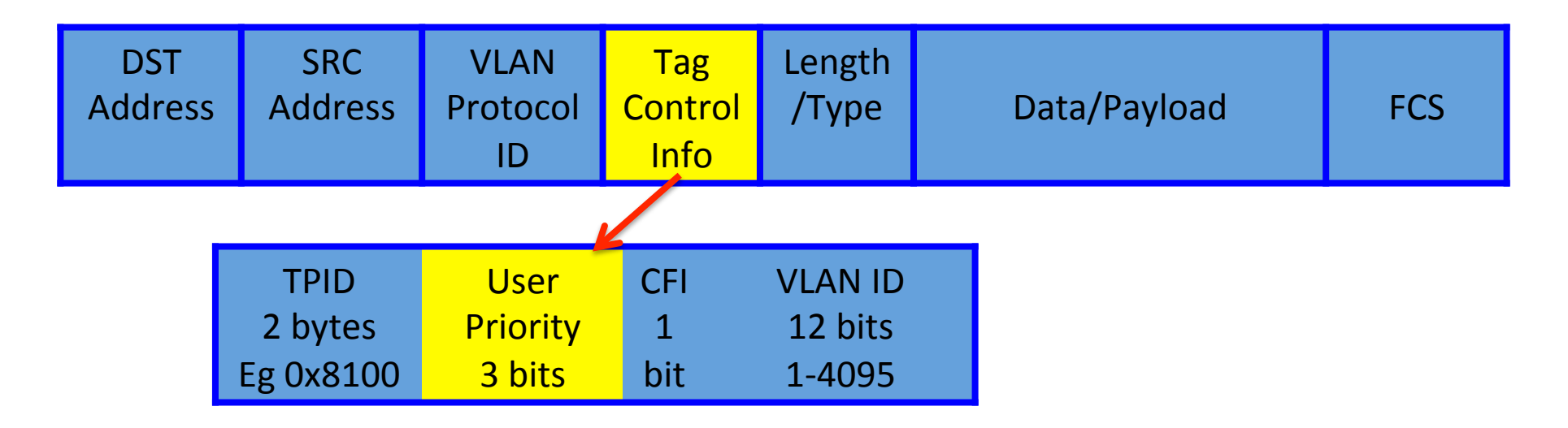

http://wiki.mikrotik.com/wiki/Manual:Interface/Bridge

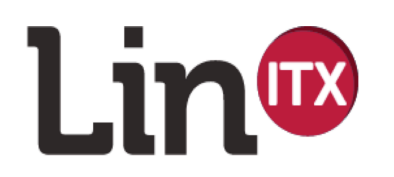

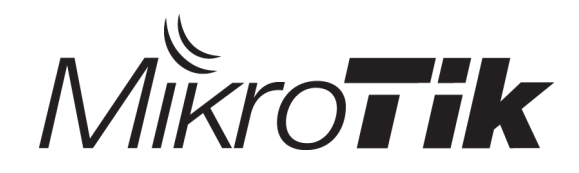

# Setting Priorities

• E.g. set priority of packets from DSCP MSB 3 bits…

```
/ip firewall mangle
add action=set-priority chain=forward \
new-priority=from-dscp-high-3-bits
```
- MPLS 'EXP field' in label will then be automatically set to correct priority value (0-7) when MPLS label is 'popped' / attached in the ingress router  $\odot$
- VLAN 'vlan-priority' (user priority) field will be automatically set to the calculated priority value
	- *(VLAN Priority on bridge filter rules are unable to use DSCP MSBs – only 'from ingress' or set 'priority=0-7'*

*is available!)*.

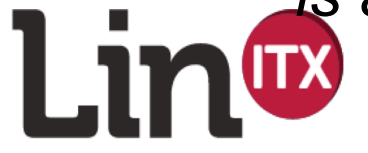

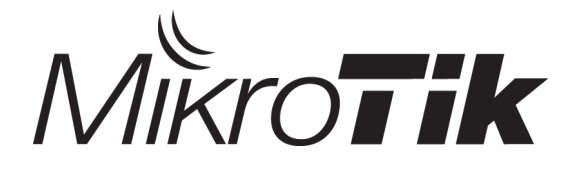

# Queue Types – In Detail

- RouterOS has 4 queue types:
	- FIFO Simple First In First Out (Bytes or Packets)
	- RED Random Early Detect (or Drop)
	- SFQ Stochastic Fairness Queuing
	- PCQ Per Connection Queuing (MikroTik Proprietary)
- Also, each queue type has 2 major characteristics:
	- **Shaper** (where packets are dropped to reduce traffic)
	- **Scheduler** (where packets are temporarily delayed)
		- •*(More on shaper/scheduler characteristics later)*

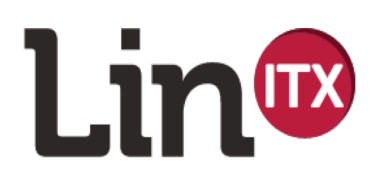

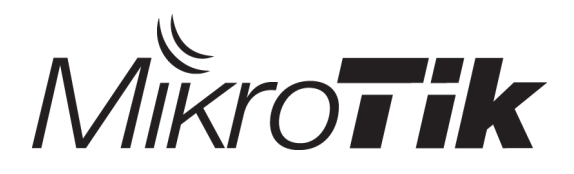

## FIFO – First In First Out

- Behaviour**:** First packet in is outputted, subsequent packets wait in buffer until previous packet has left buffer. Once buffer is full, **all** new incoming packets are dropped.
- Two types of FIFO
	- –BFIFO queue size is a physical buffer size (kb)
	- –PFIFO queue size is a physical number of packets (e.g. default, default-small, ethernet-default – used in PPP, DHCP, Hotspot etc)
- **NOT** recommended for **very** congested links as once queue is full, **ALL** traffic is dropped

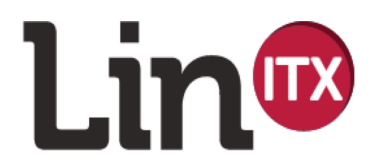

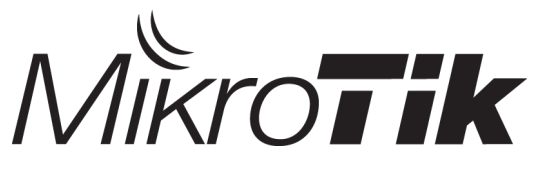

## Random Early Detect

- Behaviour: Similar to FIFO, except randomly starts dropping packets **before** queue is full.
- Queue 'dropping' properties mainly controlled by max/min threshold values
- Recommended for congested links as once queue is **nearly** full, traffic is more fairly dropped.
- Works in a **softer** way than FIFO queues.

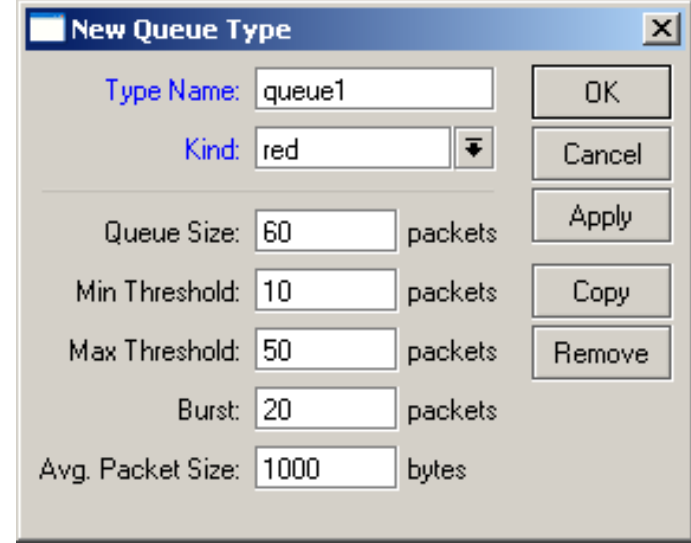

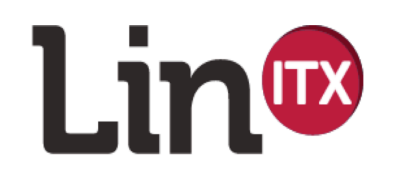

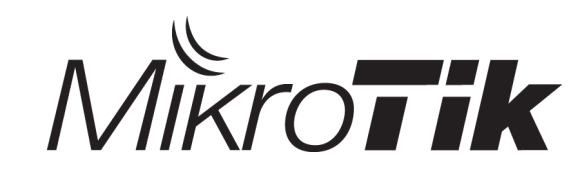

# Stochastic Fairness Queuing

- Behaviour: Similar in some ways to PCQ except with very limited control over how sub-queues are created. Divides the traffic up into 1024 sub-queues based on SRC/DST IP and Port. Total size of SFQ Queue is only 128 packets.
- Round Robin algorithm then distributes 'Allot' amount of traffic into each of the multiple sub-queues
- Hash value recalculated every 'Pertub' time.
- Works in a **fair/equal** way on congested links.

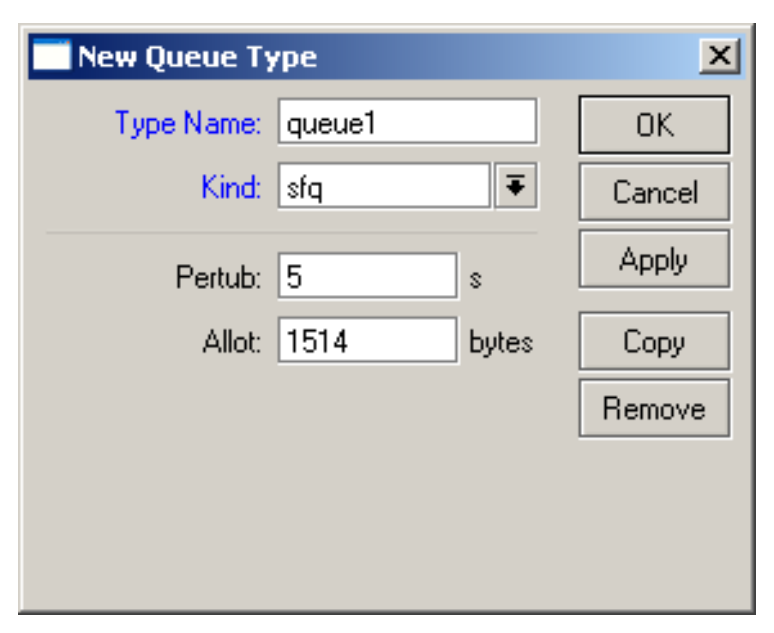

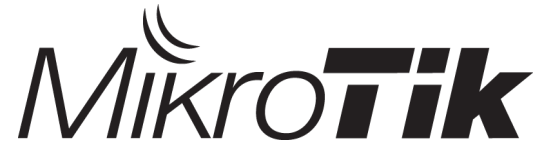

#### Per Connection Queuing

- PCQ is very well documented by Janis Megis and Velans Riyadi. Not going over same material! See: http://mum.mikrotik.com/presentations/US09/megis\_qos.pdf http://mum.mikrotik.com/presentations/HR13/valens.pdf http://mum.mikrotik.com/presentations/ID13/valens.pdf
	- But is PCQ best? (Answer: It depends on how it is configured!)

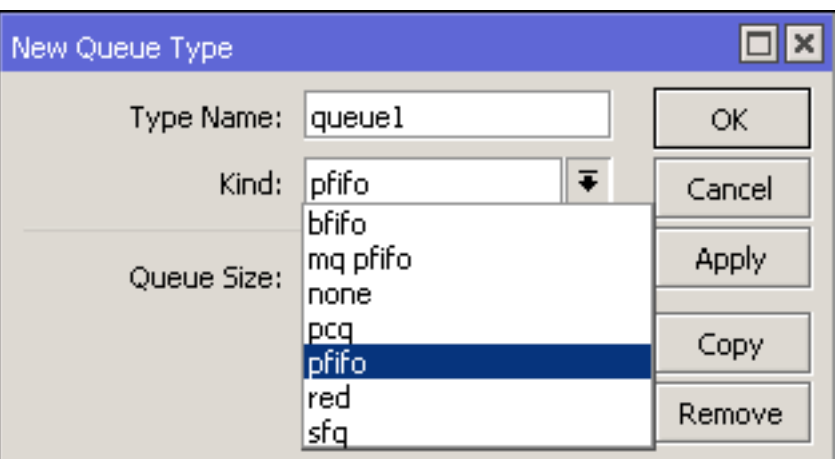

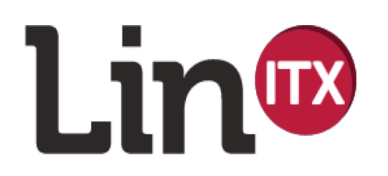

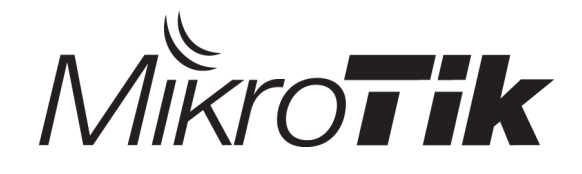

## Per Connection Queuing

- Behaviour: Similar in some ways to SFQ except with much more detailed control over how sub-queues are created. Divides the traffic up into multiple sub-queues based on single or multiple SRC/DST IPs and/or Ports.
- Works in a **fair/equal** way on congested links.
- **Also permits sub-queue speed limits**.

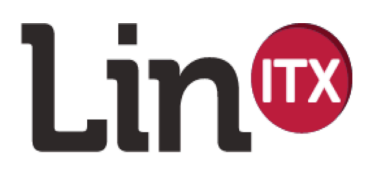

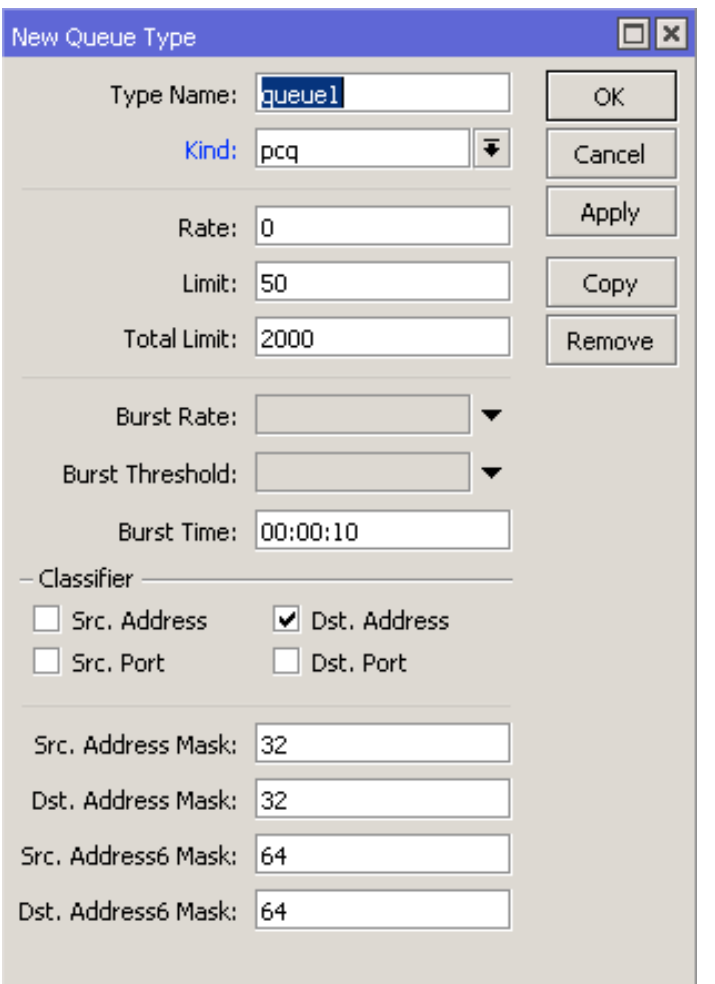

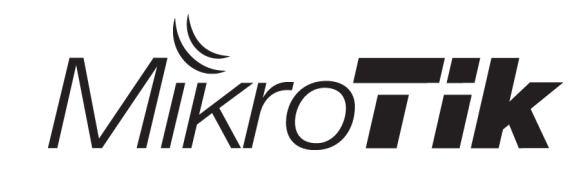

# Choosing Queue size?

- All queues very nearly work the same **until there is congestion**.
- If too small size, packets are very quickly dropped and high packet drops – however, low latency
- If too large size, packets are delayed leaving router and latency will be poor however there is less packet loss (but not good for TCP as it reduces speed to compensate)
- **Choice of queue size is therefore important and usually a compromise**!
- 'default-small' is 10 ( = low latency / higher packet loss)
- 'default' is 50 (higher latency but lower packet loss)

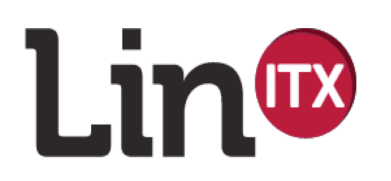

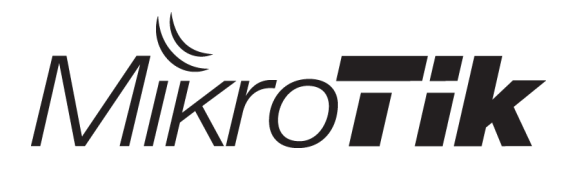

#### Queuing – 100% Shaper

#### • **100% Shaper**

- all new packets are dropped once 'max-limit' is reached.
- –Size of queue is **zero.** It cannot hold **any** packets without dropping them, however **latency is low**.

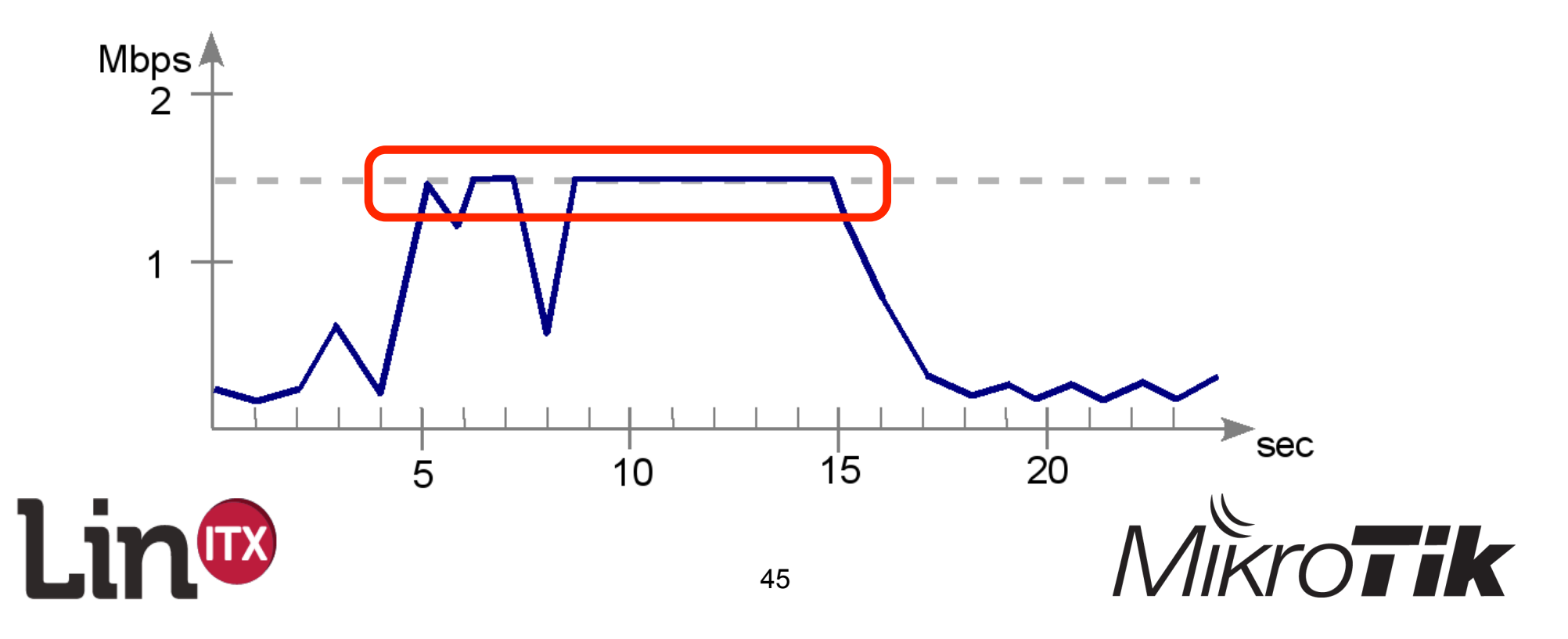

# Queuing – 100% Shaper

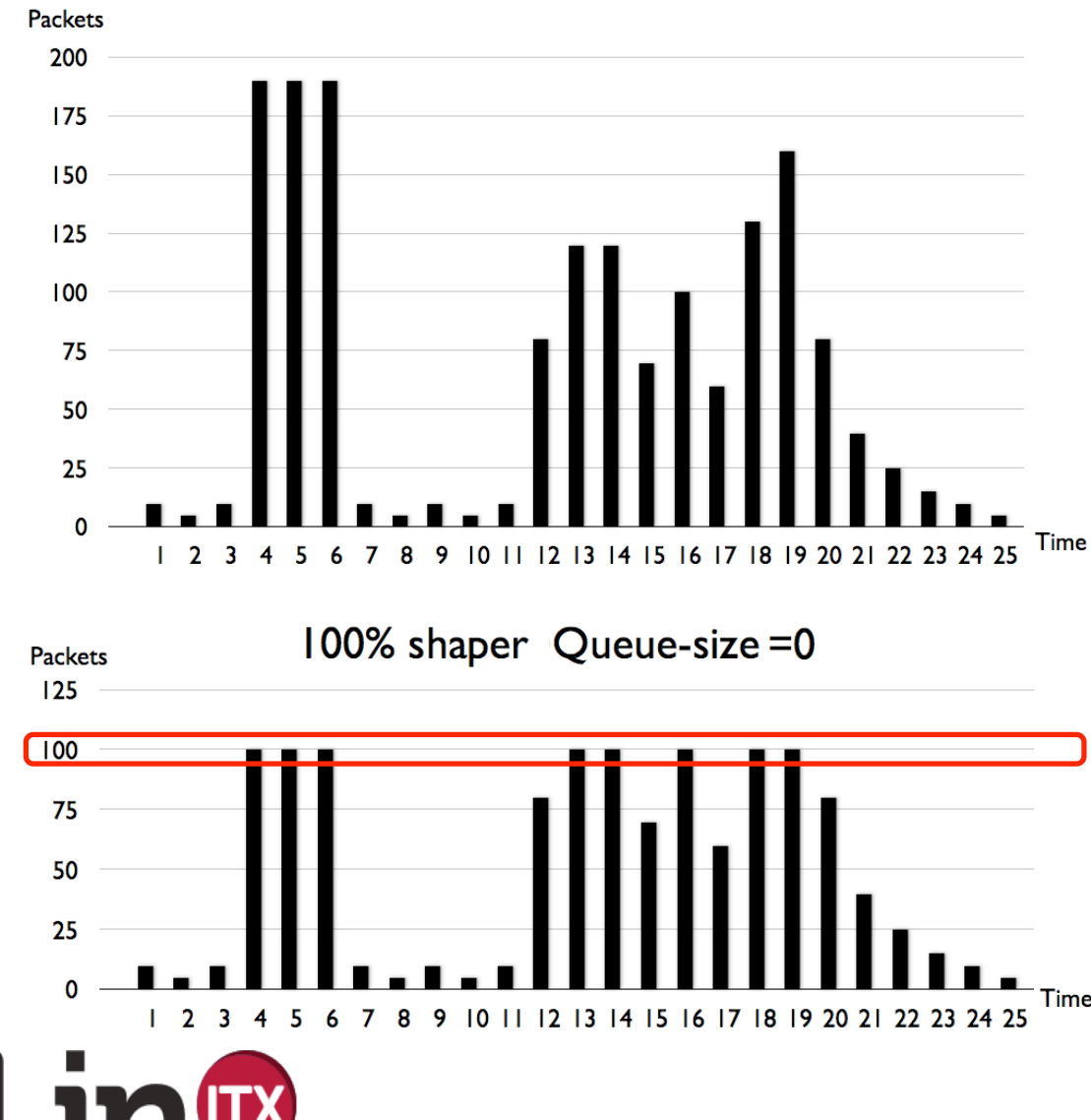

- Assume max-limit is '100'
- 100% shaper has no queue size
- Therefore packets are dropped when it reaches 100.
- In this example about 22% is dropped
- Latency is low  $\odot$

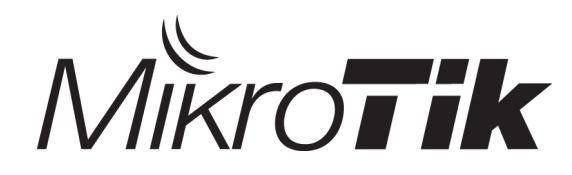

## Queuing – 100% Scheduler

- **100% Scheduler** 
	- –Packets queued when 'max-limit' reached.
	- –Chose size of queue to hold correct number of packets, to delay their departure from the interface long enough but latency is higher.  $\odot$
	- –When queue is full, packets are dropped.

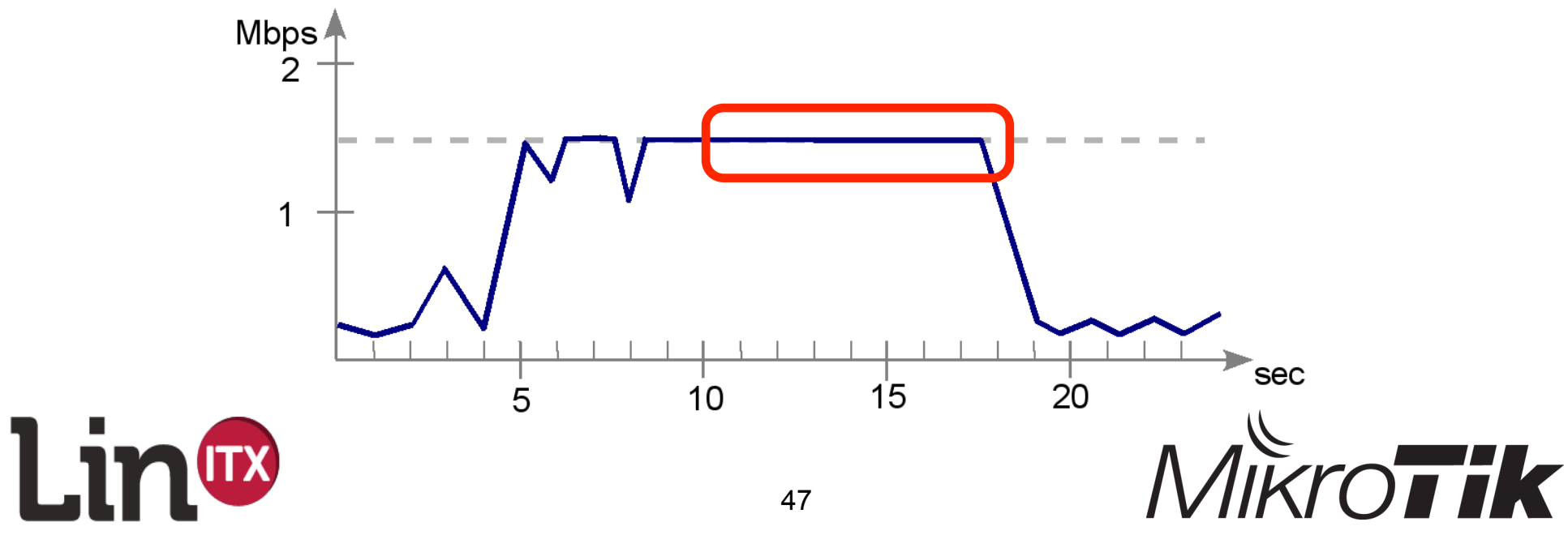

#### Queuing - 100% Scheduler

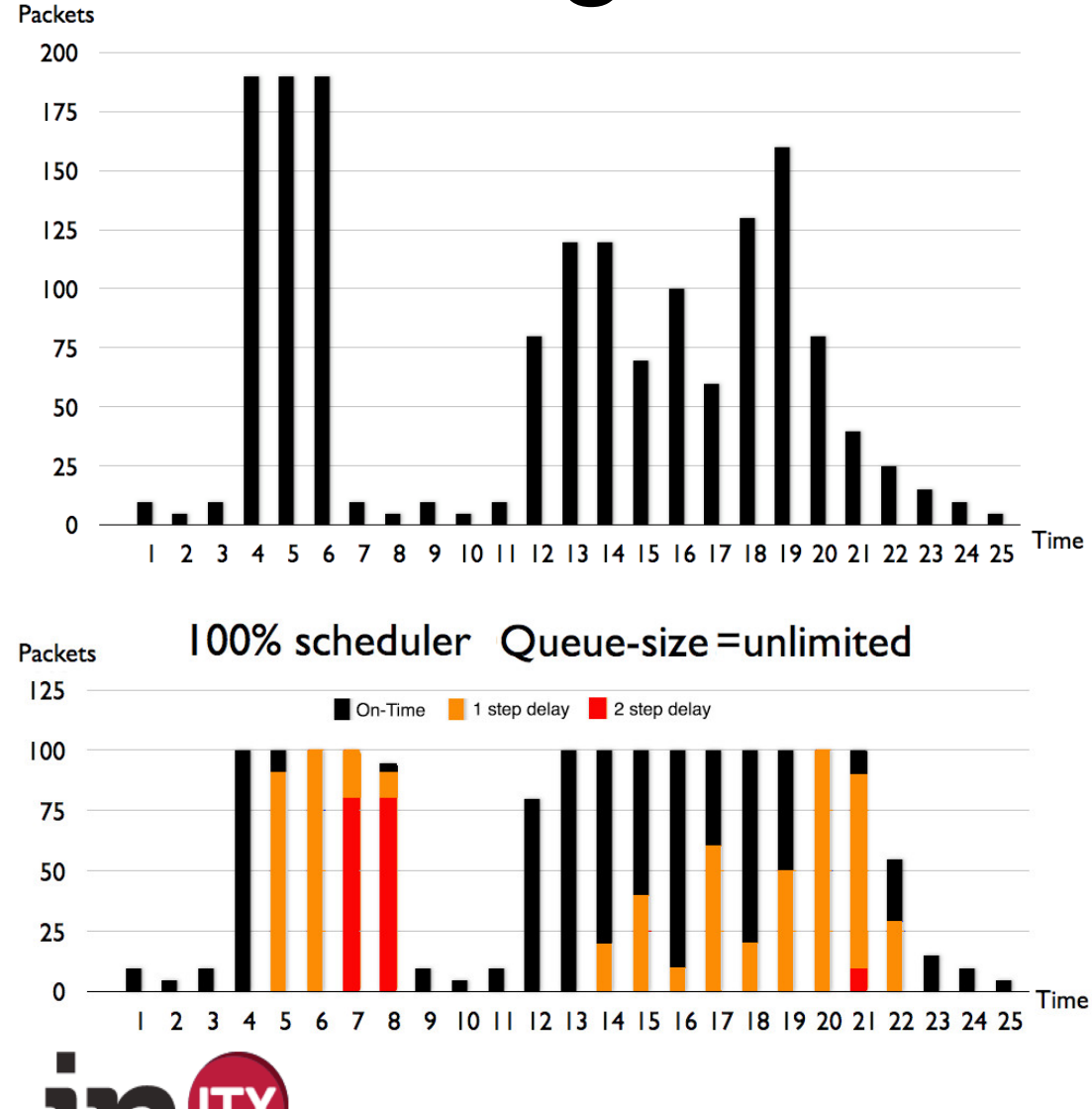

- Assume max-limit is '100'
- queue size is unlimited
- Therefore **no** packets are dropped when it reaches 100.
- In this example 39% are delayed once, 11% delayed twice
- Latency is high  $\odot$

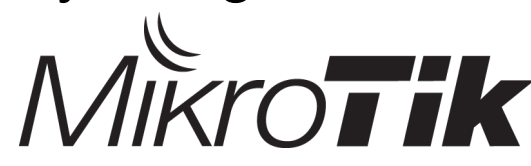

#### BFIFO/PFIFO Queue Size?

- Shaping? Or Scheduling? Which is best?
- Both Shaping AND Scheduling!
- Shaping/scheduling only happens when buffer is full
- The larger the queue size, the more delay that can occur
- My advice for size? Seriously it's up to you!  $\odot$  YMWV (Your Mileage **Will** Vary!) But with high throughput (100MBps+) 10-50 is too small! Try values  $\geq 100$

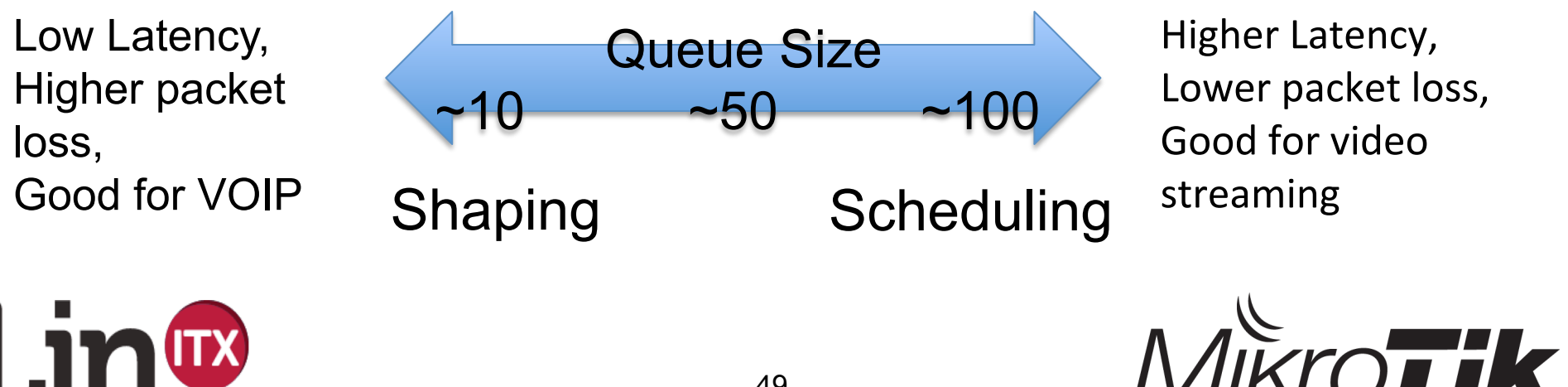

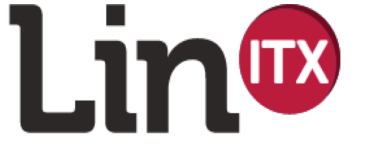

#### PCQ Queue Size?

- MikroTik recommend PCQ sub-queue to be approx 10-20 packets per client connection (ie per sub-queue). This offers a good balance between shaping and scheduling of packets.
- E.g. A network has 350 clients, although it is observed that there is only a maximum of 175 client connections of the type captured by a particular PCQ Queue at any one time. Therefore:
- One could set 'Total Limit' to 7000 (350 clients x 20 packets per client) and 'Limit' to 40 (7000/40=175)

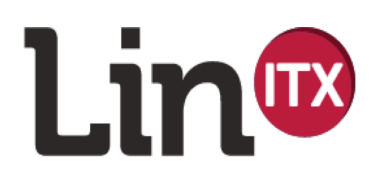

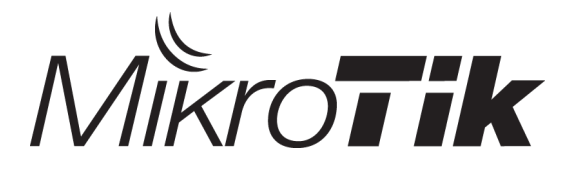

# PCQ Queue size?

- So how to know what packet sizes to allocate?
- Time for some Math's as it depends on number of client connections:
- Limit ("pcq-limit") = max number of packets in **one** sub-queue
- Total Limit ("pcq-total-limit") = max packets in **all** sub-queues
- Max quantity of sub-queues = (Total Limit ÷ Limit)
- <sup>∴</sup> Default is 2000 ÷ 50 = **only 40 active connections maximum!**  $\odot$

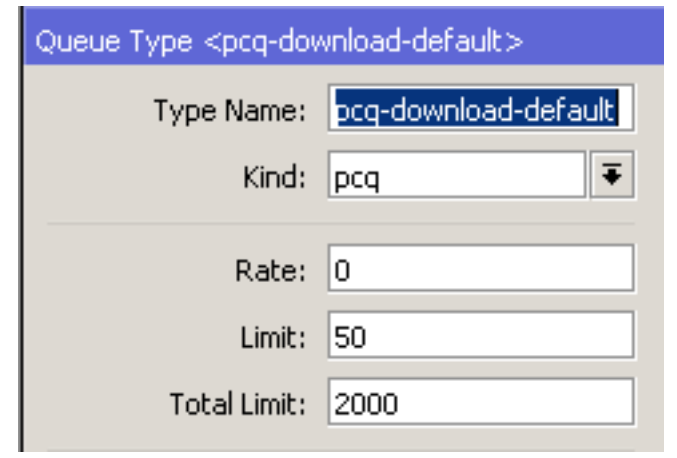

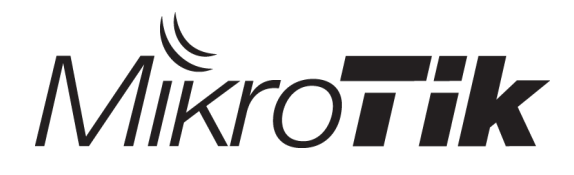

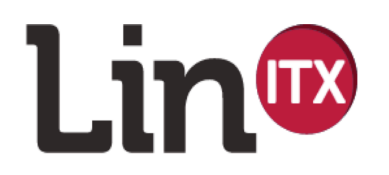

#### Default Queue Values

- Is MikroTik **always** correct with their default values?
- Do MikroTik really know **your** network? No.
- Do MikroTik fully understand **your** traffic? No.
- So how can the defaults **ALWAYS** be right for you?
- Well obviously they **can't**… So…
- Change them!  $\odot$
- Also, in v6 you can also control the default queues!  $\odot$

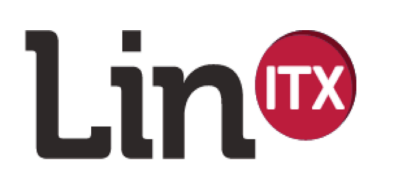

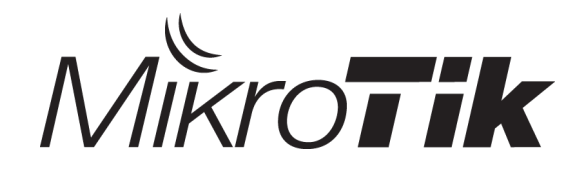

#### Dynamic queue types

• Chose **your** default queue…

Linw

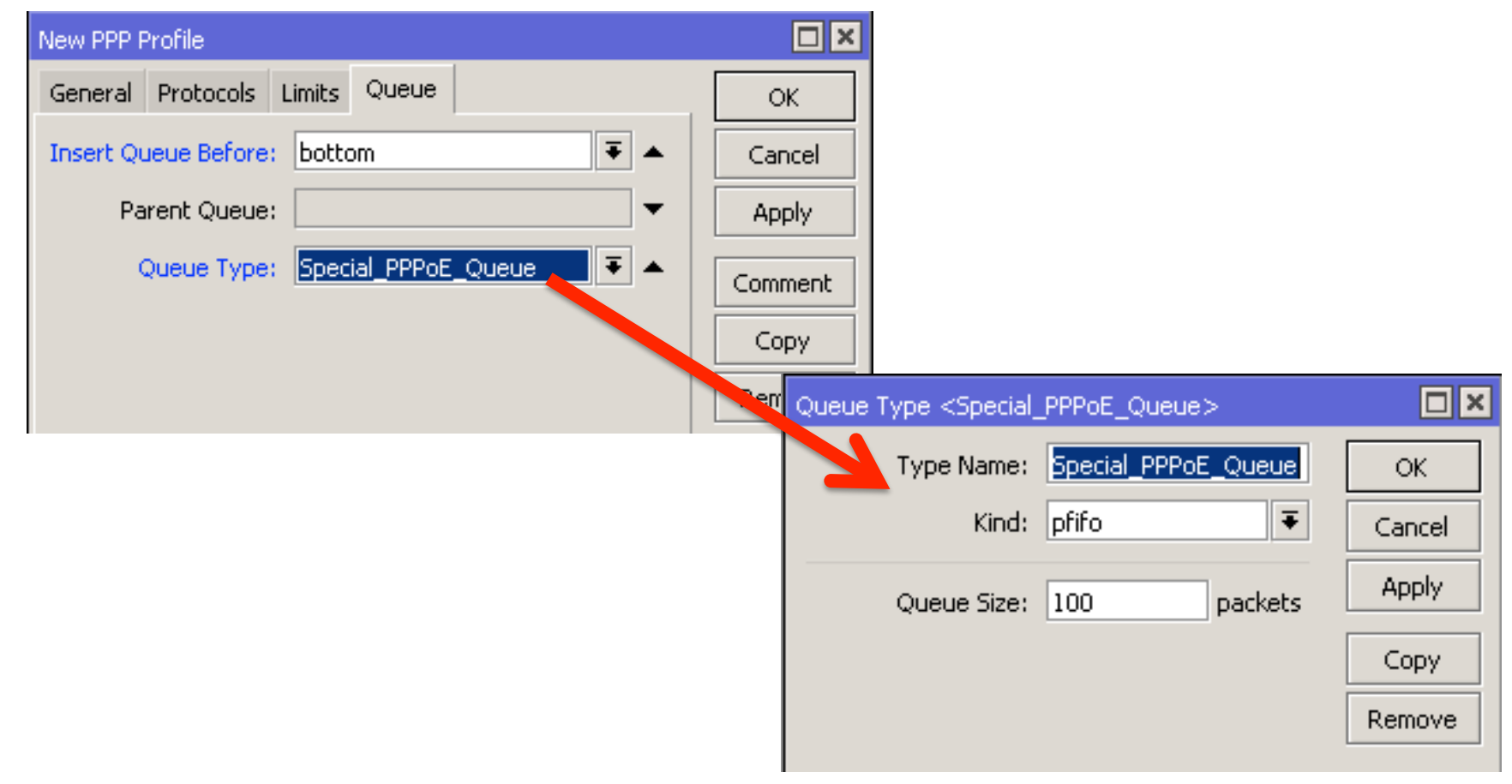

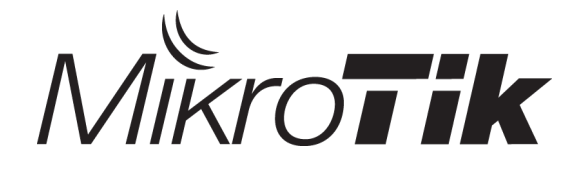

#### Notes / ToDo

• Packets that carry priority, mangle and "action=from ingress" – double sanity check into difference in priorities between ordering of CoS values 0,1,2 and actual priorities 0,1,2 in RouterOS!

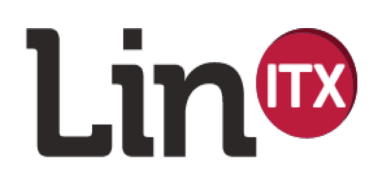

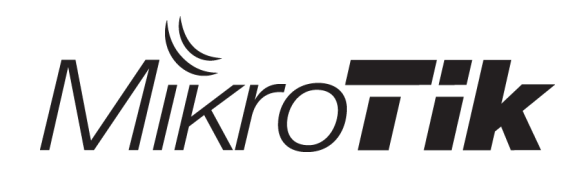

#### Contact Details

Ron Touw – MikroTik Trainer & Consultant LinITX Tel: +44 1449 724250 VOIP: sip:contact@linitx.com IRC: irc.z.je #routerboard Email: shop@linitx.com WWW: http://linitx.com

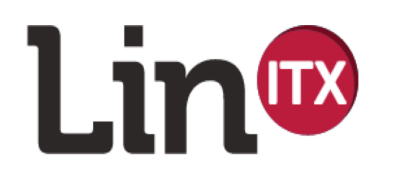

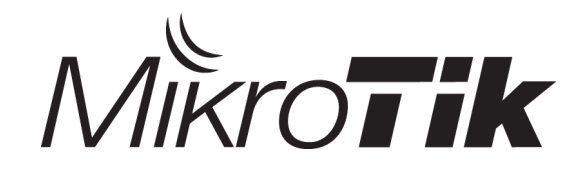

## Materials Copyright

•Ron Touw of LinITX hereby acknowledges that some of the material contained within this presentation contains copyrighted images and descriptive text belonging to Mikrotīkls SIA.

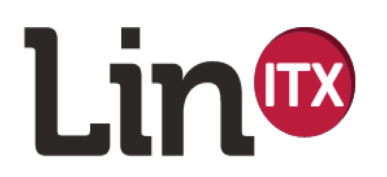

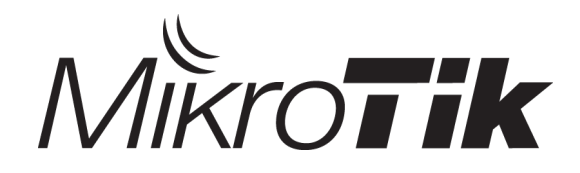